# MATLAB PRO PODPORU VÝUKY KOMUNIKAČNÍCH **SYSTÉMŮ**

Aneta Coufalíková, Markéta Smejkalová Mazálková

Univerzita obrany Katedra Komunikačních a informačních systémů

## Matlab ve výuce

V rámci modernizace výuky byl zařazen Matlab jako multimediální podpora. Snahou je ukázat studentům možnosti využití Matlabu v komunikačních systémech, ale i v ostatních oborech [1], tak aby byli schopni využít jeho pomoci kdykoliv.

Studenti při výuce díky názornosti grafů snáze pochopí fyzikální podstatu probíraných vztahů, jsou ukázány vlivy změn parametrů a hodnot veličin na výsledné grafické průběhy. Vztahy mezi veličinami jsou vysvětlovány na grafech a vzorce z knih slouží především jako podklad. Složité numerické metody byly počítány manuálně, s pomocí Matlabu jsou vyřešeny mnohem rychleji, ale stále je vyžadována znalost fyzikální podstaty při programování výpočtů.

Studenti jsou nejprve seznámeni s prostředím z hlediska struktury systému, poté řeší úkoly vedoucí ke znalosti základní práce v prostředí [2]. Zvýšená pozornost je věnována možnostem využití nápovědy. Pomocí nápovědy a ukázek se seznámí s 2D a 3D grafikou. Znalosti jsou implementovány při tvorbě grafů z vybraných funkcí a korelací, které byly probrány. Tím, že student sám naprogramuje funkci a vidí její grafické zobrazení, pochopí a zapamatuje si její podstatu, je schopen dál s funkcí pracovat a pochopit vztahy mezi veličinami a funkcemi navzájem.

Pro řešení problémů mimo výuku byla studentům doporučena především obsáhlá nápověda, podpora od Matlabu na internetu a diskusní skupina uživatelů Matlabu z ČR a SR (http://www.humusoft.cz/matlab/csmugcz.htm).

## Příklady využití Matlabu

#### 1. Harmonický signál

Studenti předmětu Signály a systémy, učeného na Univerzitě obrany, musí detailně znát harmonický signál a práci s ním, aby mohli pokračovat v dalším studiu, které navazuje na tyto znalosti. Jednou z prvních přednášek o harmonickém signálu je vliv změny amplitudy a fáze na signál.

Obr.1 představuje grafický výsledek změny amplitudy a fáze harmonického signálu a pro porovnání zobrazuje i původní signál. Studenti si sami postupně volí hodnoty fáze a amplitudy a výsledky porovnávají jak s původním signálem, tak i mezi sebou. Změnami fáze se studenti zároveň naučí i vztahy mezi funkcemi sinus a cosinus, aniž by se je museli později učit nazpaměť z knih.

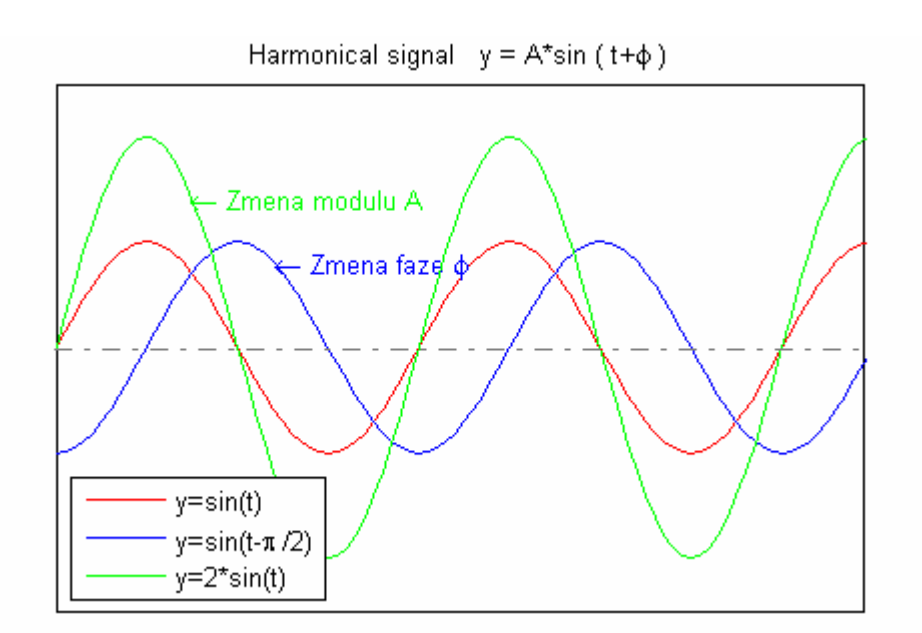

Obr.1: Výuka harmonických funkcí

#### 2. Amplitudově modulovaný signál

S využitím Matlabu si studenti mohou vytvořit vlastní modulovaný signál. Změnou parametrů modulačního a nosného signálu pozorovat změny výsledného modulovaného signálu. Průběžně jsou studenti seznámeni s amplitudovou, frekvenční a fázovou analogovou modulací. Na obr.2 můžeme vidět tvorbu amplitudově modulovaného signálu. Grafy jsou zobrazením modulačního signálu, nosného signálu a amplitudově modulovaného signálu, programovaných podle matematických vyjádření těchto signálů[3]:

modulační signál  $m(t)$ :

$$
m(t) = U_m \cos(2\pi f_m t) \tag{2.1}
$$

nosný signál  $u_c(t)$ :

$$
u_c(t) = U_c \cos(2\pi f_c t) \tag{2.2}
$$

amplitudově modulovaný signál  $u_{AM}(t)$ :

$$
u_{AM}(t) = [U_c + U_m \cos(2\pi f_m t)] \cos(2\pi f_c t) \qquad (2.3)
$$

kde  $f_x$  je frekvence příslušného signálu  $U_x$  je amplituda příslušného signálu

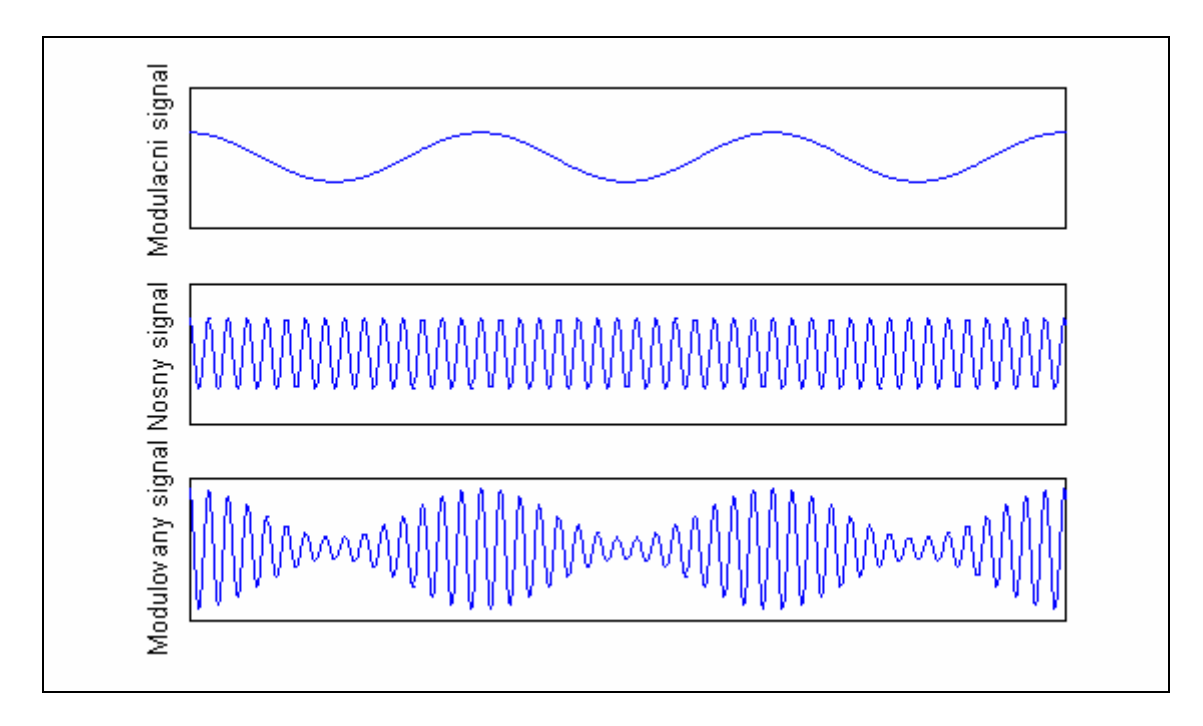

Obr.2: Tvorba amplitudově modulovaného signálu

#### 3. Diskrétní Fourierova transformace

V rámci praktických cvičení při výpočtu diskrétní Fourierovy transformace studenti ručně počítají koeficienty Fourierova řady podle vztahu[4]:

$$
c_k = \sum_{n=0}^{N-1} s(n) (e^{-j2\pi/N})^{kn}
$$
 (3.1)

kde  $s(n)$  je *n*-tá vstupní hodnota vzorku signálu N je počet vstupních hodnot  $k = 0, 1, \ldots, N-1$ 

Ruční výpočet je časově náročný i pro malý počet vstupních hodnot, ale studenti pochopí princip diskrétní Fourierovy transformace. Efektivnější metodou je ruční výpočet prvních několika koeficientů, než je jasný princip výpočtu, a následný výpočet vzorků pomocí Matlabu. S pomocí nápovědy si studenti vyhledají tematiku Fourierovy transformace a určí potřebné příkazy. Příkaz y=fft(X), kde X je vektor vstupních hodnot, vrací diskrétní Fourierova transformaci vektoru X podle algoritmu rychlé Fourierovy transformace, potom použijí k vlastnímu výpočtu. Složitý ruční výpočet podle vztahu (1.4) se tak rozdělí na dva jednoduché příkazy v Matlabu.

Studenti za mnohem kratší dobu pochopí princip diskrétní Fourierova transformace, umí spočítat koeficienty Fourierova řady v Matlabu, učí se efektivně vyhledávat potřebné příkazy a v nápovědě se mohou dovědět další informace a ukázky týkající se výpočtů diskrétní Fourierova transformace.

#### 4. Optické komunikační systémy

.

Jedním z témat výuky jsou Optická vlákna, kde studenti získávají základní informace týkající se přenosu signálu optickým vlnovodem. Pro snazší pochopení vztahů mezi jednotlivými parametry vláken jsou k dispozici grafy s multiparametrickými korelacemi zobrazenými pomocí Matlabu. Na obr.3 je ukázáno, jak disperze ovlivňuje šířku přenosového pásma v závislosti na vlnové délce signálu a šířce spektrální čáry zdroje[5].

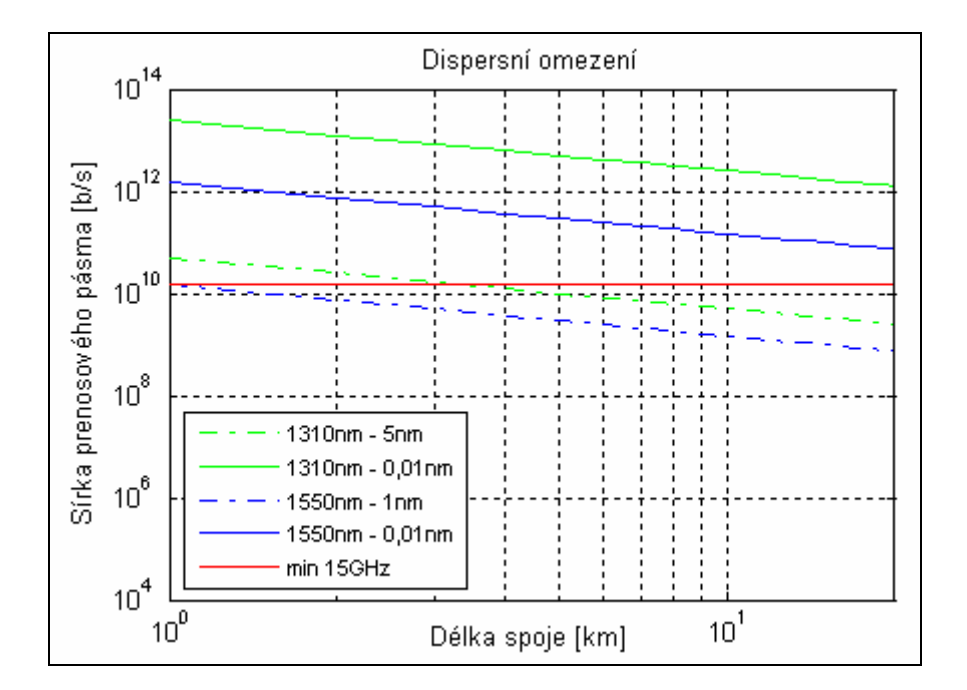

Obr.3: Vliv disperse na přenos signálu

Dalším tématem výuky Optických komunikačních systémů je přenos volným prostorem. Zatímco informace o přenosu podél povrchu Země (využívaný při komunikaci pomocí WiFi) můžeme nalézt v různých článcích, závislosti a funkce přenosu signálu ve vesmíru již tak často u nás k naleznutí nejsou. Typickým přenosem signálu ve volném vesmíru je komunikace mezi dvěmi družicemi, komunikace mezi družicí a pozemní stanicí a komunikace se vzdáleným vesmírem (objevné cesty na planety naší sluneční soustavy).

Popis matematicko-fyzikálních vztahů potřebných pro výpočty a grafické zobrazení (obr. 4 i obr. 5) isou uvedeny v  $[6]$ .

Obr.4 ukazuje vyobrazení vypočítaných hodnot. Tento obrázek je pouze grafickým výstupem verifikace použitých vzorců. Lze vidět, že se vzrůstající citlivostí fotodetektoru klesá požadovaný výkon optického signálu na fotodetektoru. Tento obrázek je vhodné použít při výuce k výkladu závislostí jednotlivých parametrů více-parametrických korelací.

Druhou možností zobrazení průběhů signálů je naprogramování celého optického komunikačního systému pomocí Matlabu a možné optimalizace díky uživatelskému prostředí zobrazující měnící se průběhy na základě vkládaných parametrů. Na obr.5 mají studenti možnost si dosadit zvolené hodnoty a ihned vidět, jak se změní průběh grafu. Z toho je možné získat znalosti o tom, který parametr systém nejvíce ovlivňuje. Praktické měření na laserových družicových systémech je pro nás nemožné, pro praktickou ukázku tedy slouží alespoň interaktivně se měnící průběhy grafů v závislosti na zadaných hodnotách.

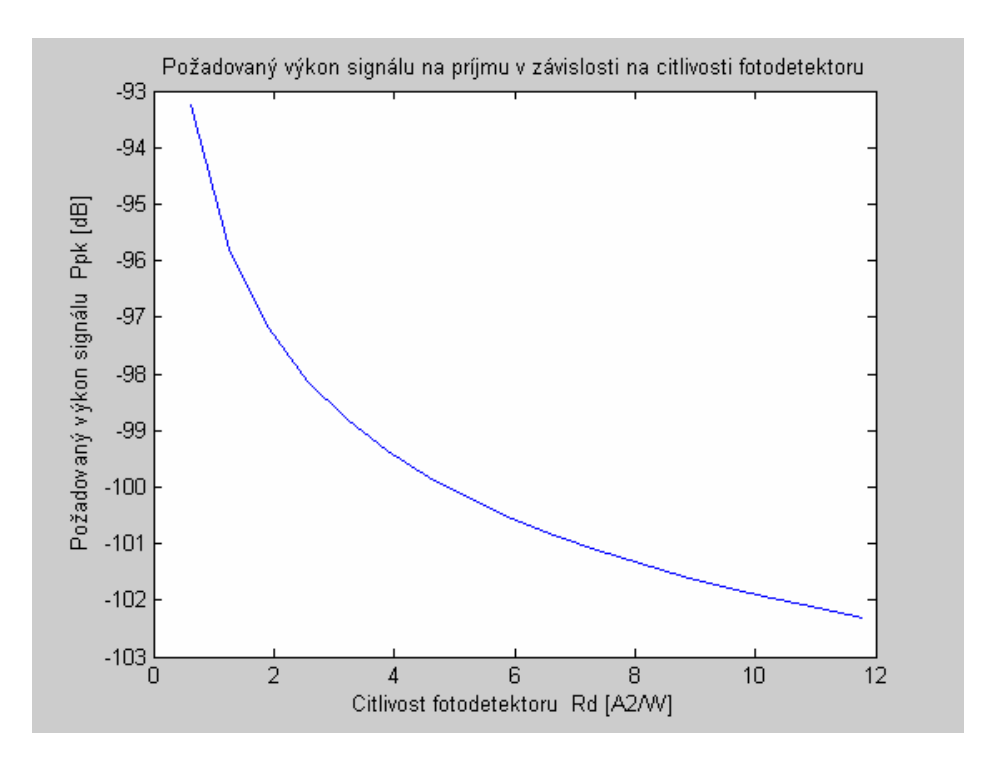

Obr.4 : Průběh požadovaného výkonu signálu na přijímací jednotce v závislosti na citlivosti fotodetektoru

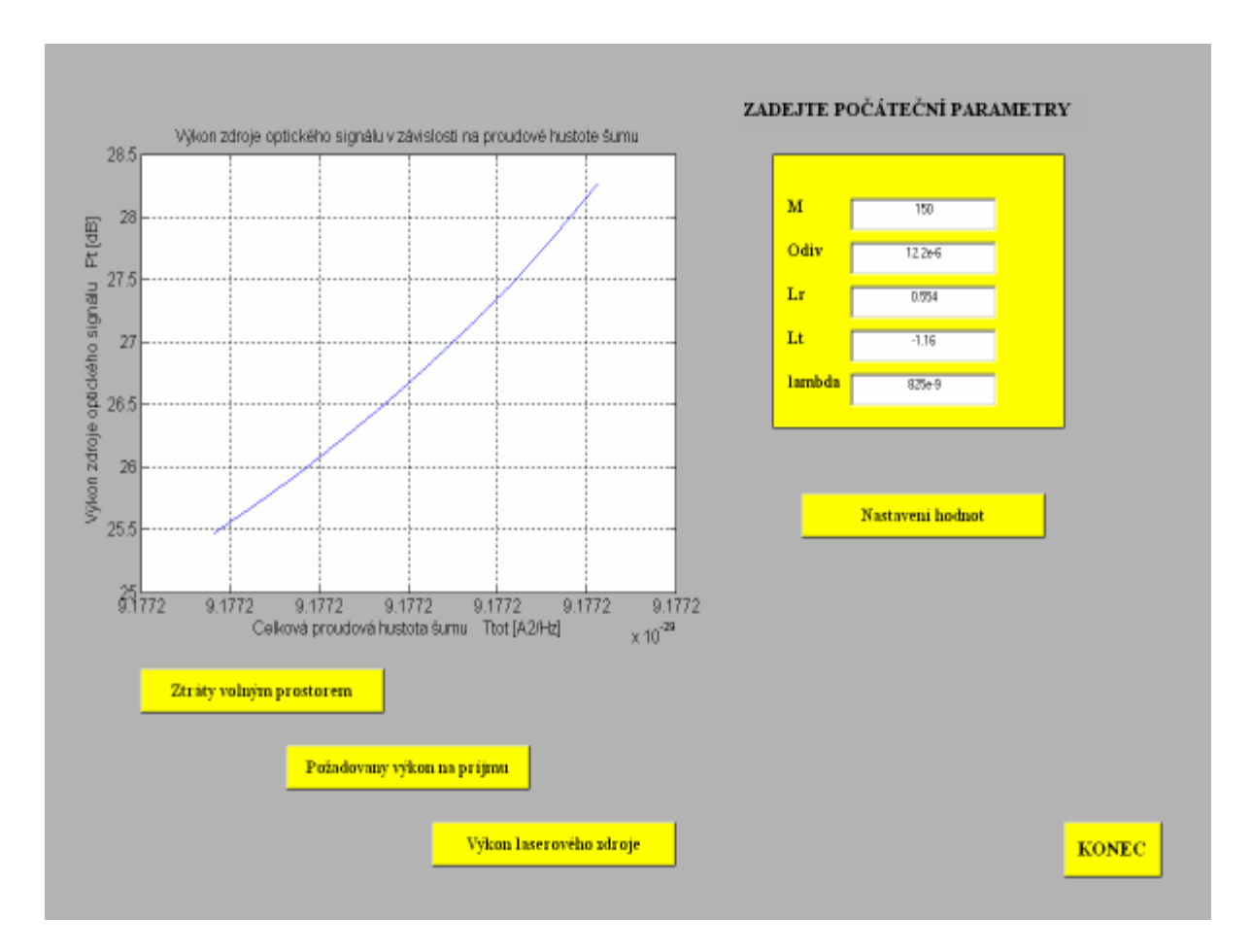

Obr.5: Zobrazení grafického průběhu požadovaného výkonu signálu na celkové šumu. Hodnoty jednotlivých parametrů uvedených v tabulce zadávaných hodnot lze interaktivně měnit.

## Závěr

Využití Matlabu jako podpůrného prostředku výuky se v praxi osvědčilo. Studentům byla výuka teorie příjemnější, protože viděli, co se za vztahy děje a učili se používat Matlab tak, aby byli schopni vyřešit s pomocí nápovědy úkoly nejen z teorie signálů. Plánujeme rozšíření výuky s podporou multimedií i do dalších předmětů. V současnosti budujeme předmět Optické komunikační systémy, který bude vyučován formou blended-learningu v LMS Barborka, zavedeného na naší univerzitě. Součástí tohoto předmětu budou samozřejmě i vhodně zvolené grafické výstupy z Matlabu.

## **Literatura**

[1] http://www.humusoft.cz/matlab/indexcz.htm

- [2] Zaplatílek, K., Doňar, B.: Matlab pro začátečníky. 2. vydání BEN, Praha, 2005. ISBN 80-7300-175-6
- [3] Žalud, V.: Moderní radioelektronika BEN, Praha, 2000. ISBN 80-86056-47-3
- [4] Pelikán, K.: Signály a systémy. Skriptum Univerzita obrany, S-3594, Brno, 2005.
- [5] Coufalíková, A.; Titl, M.: Vojenská optická technologie pro přenosy a zpracování radiokomunikačních mikrovlnných signálů. Dílčí výzkumná zpráva. Univerzita obrany, Brno, 2005.
- [6] Mazálková, M.; Titl, M.: Premisy koncepce přenosu a zpracování signálů laserového družicového komunikačního systému. Dílčí výzkumná zpráva. Univerzita obrany, Brno, 2005.

Ing. Aneta Coufalíková Univerzita obrany, K 209 Kounicova 65 612 00 Brno

Tel.: +420 973 444 824 E-mail: Aneta.Coufalikova@unob.cz

Ing. Markéta Smejkalová Mazálková Univerzita obrany, K 209 Kounicova 65 612 00 Brno

Tel.: +420 973 444 814 E-mail: Marketa.Mazalkova@unob.cz